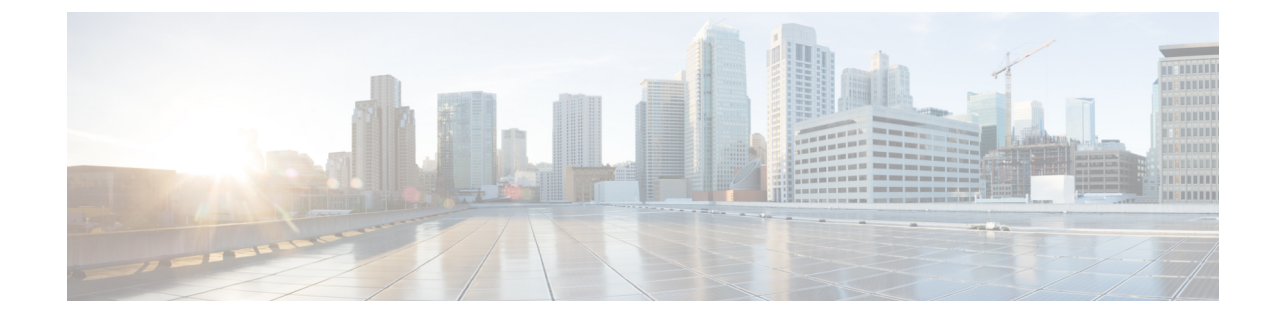

# ビデオ エンドポイントのトラブルシュー ティング ワークフロー

このセクションでは、次の点について説明します。

• ビデオ [エンドポイントのトラブルシューティング](#page-0-0) ワークフロー (1 ページ)

## <span id="page-0-0"></span>ビデオエンドポイントのトラブルシューティングワーク フロー

#### **Cisco Prime Collaboration** リリース **11.6** 以降の場合

このセクションを確認する前に、Cisco Prime Collaboration Assurance の検出ワークフローを理 解しておく必要があります。デバイスの検出プロセスの詳細については、『Cisco [Prime](http://www.cisco.com/c/en/us/support/cloud-systems-management/prime-collaboration/products-documentation-roadmaps-list.html) [Collaboration](http://www.cisco.com/c/en/us/support/cloud-systems-management/prime-collaboration/products-documentation-roadmaps-list.html) Assurance ガイド - Advanced, 11.x』の「デバイスの検出」セクションを参照して ください。

トラブルシューティングのワークフローでは、[1[] ページで [システムステータスのポーリン グ間隔 (System Status Polling Interval) 1、[フロー統計のポーリング間隔 (Flow Statistics Polling Interval) 1に対して定義された値に基づいて、デバイスがポーリングされます。

トラブルシューティングワークフロー中、エンドポイントおよび会議デバイスのステータスを チェックするため、それらのポーリングが 1 分間隔で行われます。

ネットワーク デバイスに関する詳細(CPU 使用率、メモリ使用率、インターフェイスなど) を表示できます。

Cisco Prime Collaboration Assuranceを MSP モードで導入している場合、 (注)

[会議(Conference) 1のトラブルシューティングはサポートされません。

トラブルシューティング ワークフローは、Cisco Prime Collaboration Assurance システムのパ フォーマンスに影響を与えます。ウォッチ リストに会議またはエンドポイントを追加するの は、必要な場合だけにしてください。

会議のトラブルシューティング ワークフローを次に示します。

#### **Cisco Prime Collaboration** リリース **11.1** 以前の場合

図 **<sup>1</sup> :** セッションのトラブルシューティング ワークフロー

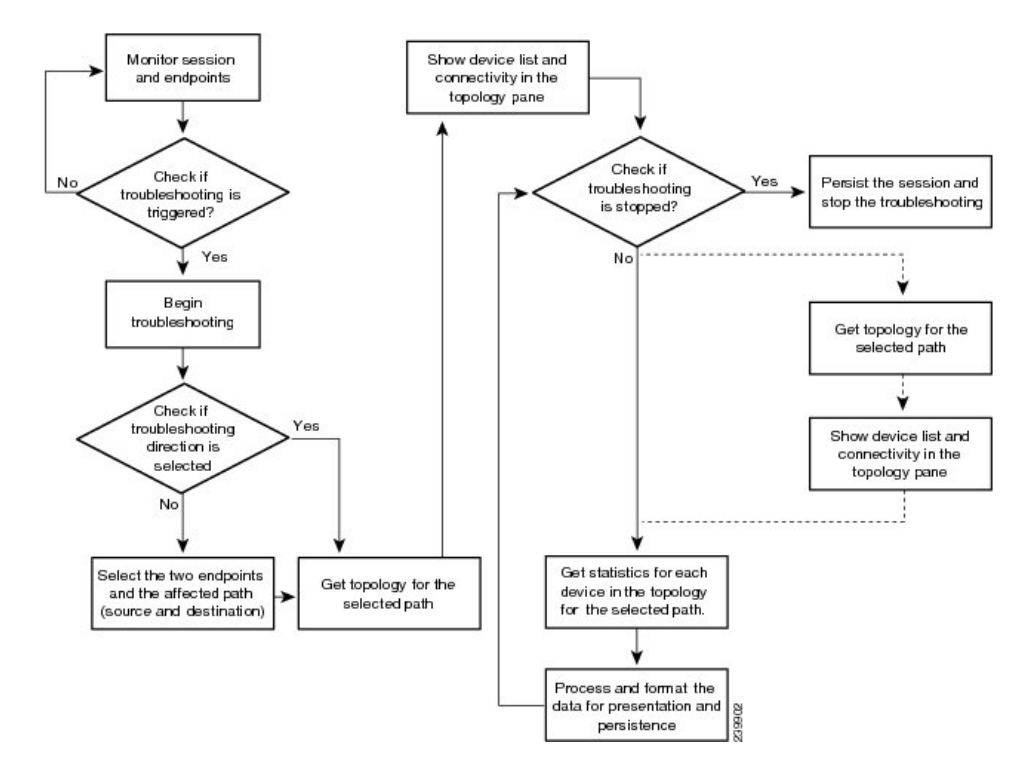

**Cisco Prime Collaboration** リリース **11.6** 以降の場合

図 **2 :** 会議のトラブルシューティング ワークフロー

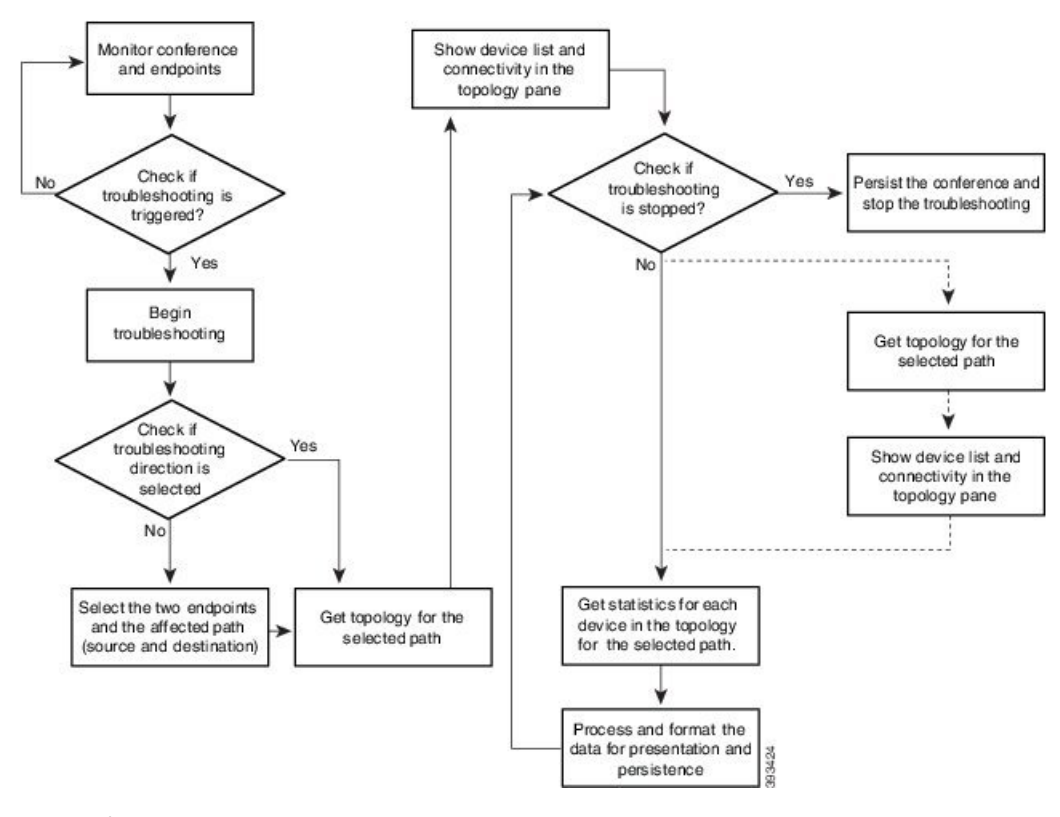

関連トピック

デバイスの検出

### トラブルシューティング ワークフローの機能

次に、トラブルシューティング ワークフローの主な特徴を示します。

- トラブルシューティングは自動または手動で開始できます。
	- 自動トラブルシューティングは、会議を監視リストに追加すると起動されます。
	- 自動トラブルシューティングは、エンドポイントの1つが監視リストに含まれている 場合に起動されます。トラブルシューティングワークフローは、エンドポイントが監 視対象状態になっている場合に限り開始できます。
	- 自動トラブルシューティングは、パケット損失、ジッター、または遅延アラームの値 が定義済みのしきい値を超えると起動されます。これは、ポイントツーポイント会議 のみに適用できます。
	- 自動トラブルシューティングは、パケット損失、ジッター、または遅延アラームがマ ルチポイント 会議で発生する場合は起動されません。
	- 手動トラブルシューティングは、[会議(Conference)] ページから開始できます。

会議およびエンドポイントのトラブルシューティングワークフローを開始する方法の 詳細については、「[トラブルシューティング](#page-7-0) ワークフローの開始 (8 ページ)」を 参照してください。

- 2つのエンドポイント間でパケット損失、ジッター、または遅延アラームが存在するとき、 自動トラブルシューティングに対して設定されている場合はトラブルシューティングワー クフローが開始されます。このアラームがクリアされると、トラブルシューティングワー クフローは停止します。
- 双方向の2つのエンドポイントの間でトラブルシューティングがサポートされています。 トラブルシューティングワークフローを手動で開始する場合は、エンドポイント間のトラ ブルシューティングの方向を選択できます。
- エンドポイントと Cisco MSE との間ではトラブルシューティングがサポートされていま す。トラブルシューティングは、ビデオ エンドポイントから SBC への方向で行われ、そ の逆方向では行われません。
- エンドポイントとCisco TelePresenceServerとの間ではトラブルシューティングがサポート されています。トラブルシューティングは、エンドポイントから Cisco TelePresence Server への方向で行われ、その逆方向では行われません。
- エンドポイントと Cisco MSE との間ではトラブルシューティングがサポートされていま す。トラブルシューティングは、エンドポイントからCisco MSEへの方向で行われ、その 逆方向では行われません。
- エンドポイントと Cisco VCS との間ではトラブルシューティングがサポートされていま す。トラブルシューティングは、エンドポイントから Cisco VCS への方向で行われ、その 逆方向では行われません。
- 状態が[Unknown]であるエンドポイントについては、既知のエンドポイントからこの不明 なエンドポイントにトラブルシューティングできます。マルチポイント会議でも、同じ方 法でトラブルシューティングを行うことができます。
- トラブルシューティングワークフローは、開始時から最長4時間実行されます。トラブル シューティング ワークフローがこの時間内に終了しない場合は、CiscoPrime Collaboration Assurance はワークフローを自動的に終了します。
- 最大 50 個の同時トラブルシューティング ワークフローが一度に存在できます。使用でき ます。

この制限を超えると、トラブルシューティング ログ ファイルにエラー メッセージが表示 されます。

#### 会議のトラブルシューティング ワークフローの機能

次に、スケジューリングされた会議が監視リストに追加された場合のトラブルシューティング ワークフローの主な動作を示します。

• 自動トラブルシューティングワークフローは、監視リストに追加されるすべての会議で開 始されます。

- マルチポイント会議では、トラブルシューティングは、エンドポイントが会議に参加する とすぐに開始されます。
- マルチポイント会議では、エンドポイントのトラブルシューティングが停止されると、ト ラブルシューティングワークフローは、会議内の他のエンドポイントについて続行されま す。このエンドポイントのトラブルシューティングは手動で開始する必要があります。
- マルチポイント会議では、問題が原因でエンドポイントが再開されると、会議への参加後 に、このエンドポイントの新しいトラブルシューティングワークフローが起動されます。 会議内の他のエンドポイントに影響はありません。
- 監視リストから会議が削除されると、次の条件では、関連付けられたトラブルシューティ ング ワークフローは停止します。
	- その会議についてトリガーされたパケット損失アラーム、ジッターアラーム、および 遅延アラームがない。
	- 手動で起動されたトラブルシューティング ワークフローがない。
- パケット損失、ジッター、または遅延アラームが原因でトラブルシューティングワークフ ローが起動された場合は、次の条件では、パケット損失、ジッター、または遅延アラーム がクリアされると、トラブルシューティング ワークフローは停止します。
	- 会議が監視リストに追加されていない。
	- 手動で起動されたトラブルシューティング ワークフローがない。
	- トラブルシューティング ワークフローを手動で停止した、または会議が終了した。
- 手動で起動したトラブルシューティング ワークフローは、手動で停止する必要がありま す。それ以外の場合は、会議が終了すると停止します。
- 会議を再度監視リストに追加すると、新しいトラブルシューティングワークフローが開始 されます。

#### エンドポイントのトラブルシューティング ワークフローの機能

トラブルシューティングワークフローは、エンドポイントが監視対象状態になっている場合に 限り開始できます。次に、エンドポイントが監視リストに追加された場合のトラブルシュー ティング ワークフローの主な動作を示します。

- エンドポイントの自動トラブルシューティングは、その会議に参加するとすぐに開始され ます。(監視リストに追加された)エンドポイントに関連付けられた会議のトラブルシュー ティングワークフローを停止できます。この会議のトラブルシューティングは手動で開始 する必要があります。
- 会議中に、エンドポイントが監視リストから削除されると、そのエンドポイントのトラブ ルシューティングは停止します。
- 会議および関連付けられたエンドポイントが管理リストに属している場合に、エンドポイ ントが監視リストから削除されると、そのセッションのトラブルシューティングワークフ ローは、会議が終了するまで続行されます。
- 会議および関連付けられたエンドポイントが監視リストに属している場合は、会議が監視 リストから削除されると、そのエンドポイントのトラブルシューティング ワークフロー は、エンドポイントが会議から切断されるまで続行されます。つまり、会議とエンドポイ ントが監視リストに属している場合は、エンドポイントにより高い優先順位が付けられま す。
- MRA エンドポイントでは、トラブルシューティング用の脚は表示されません。非 MRA エンドポイントでは、トラブルシューティング ワークフローは、Cisco Collaboration Edge を使用して、エンドポイントから Cisco VCS に対して行われます。

### 発信元と宛先のエンドポイントをトラブルシューティングするためのサポートマトリク ス

次の表には、発信元エンドポイントと宛先エンドポイントの間のトラブルシューティング サ ポートの詳細を示してあります。

**Cisco Prime Collaboration** リリース **11.5** 以前の場合

$$
\theta
$$

(注)

- マルチポイント コールでトラブルシューティングを実行する場合は、ソース デバイスの 最初のホップ ルータ/スイッチ (MCU など)に CLI アクセスがあることを確認します。
	- Mediatrace 統計については、次の点を確認します。
		- 接続元または接続先デバイスで5タプル(送信元アドレス、送信元ポート、宛先アド レス、宛先ポート、プロトコル)が使用可能です。
		- パスには Mediatrace イニシエータがあり、Mediatrace バージョンは 1.0 または 3.0 です (2.0 はサポートされていません)。

• MCU、CTMS、MXP、E20 などのデバイスでは、5 タプルは使用できません。

**Cisco Prime Collaboration** リリース **11.5** 以前の場合

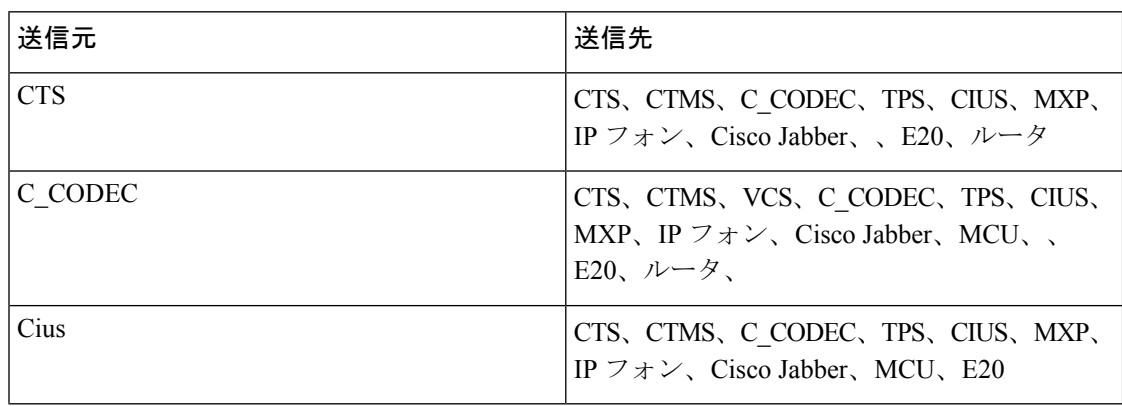

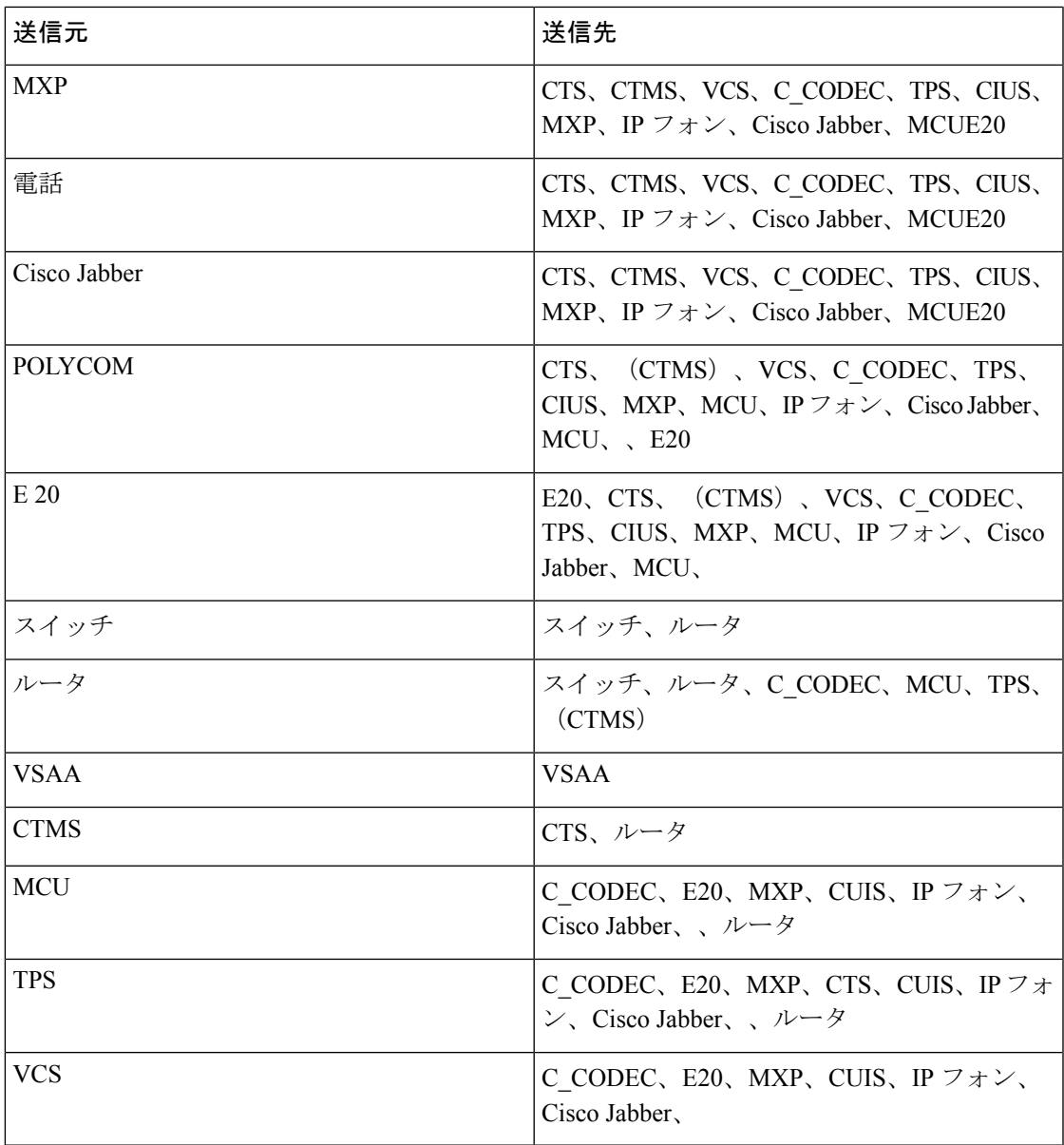

**Cisco Prime Collaboration** リリース **11.6** 以降の場合

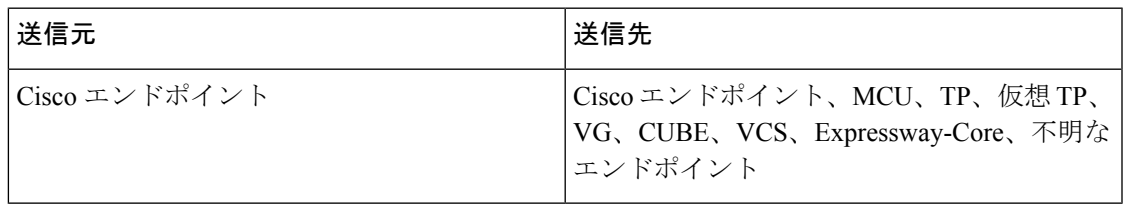

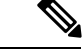

(注)

- Cisco Prime Collaboration Assurance は、ソース デバイスが 5 タプルの情報を含む Cisco エ ンドポイントである場合のみ、トラブルシューティングをサポートします。
	- Cisco Prime Collaboration Assurance は、Cisco Jabber エンドポイントのトラブルシューティ ングはサポートしていません。

### <span id="page-7-0"></span>トラブルシューティング ワークフローの開始

[会議の診断(Conference Diagnostics)] ページの [360° 会議ビュー(360° Conference View)] か ら、会議のトラブルシューティング ワークフローを開始することができます。

**Cisco Prime Collaboration** リリース **11.1** 以前の場合

(注)

トラブルシューティングの時間を短縮するため、トラブルシューティングを開始する前には、 メディア パスにあるデバイスを検出し、**[**インベントリ(**Inventory**)**]** で使用可能にしておく ことを推奨します。

[エンドポイントの診断(Endpoint Diagnostics)] ページのクイック ビュー ウィンドウから、エ ンドポイントのトラブルシューティング ワークフローを開始できます。

**Cisco Prime Collaboration** リリース **11.6** 以降の場合

表 **<sup>1</sup> :** トラブルシューティング ワークフローの起動ポイント

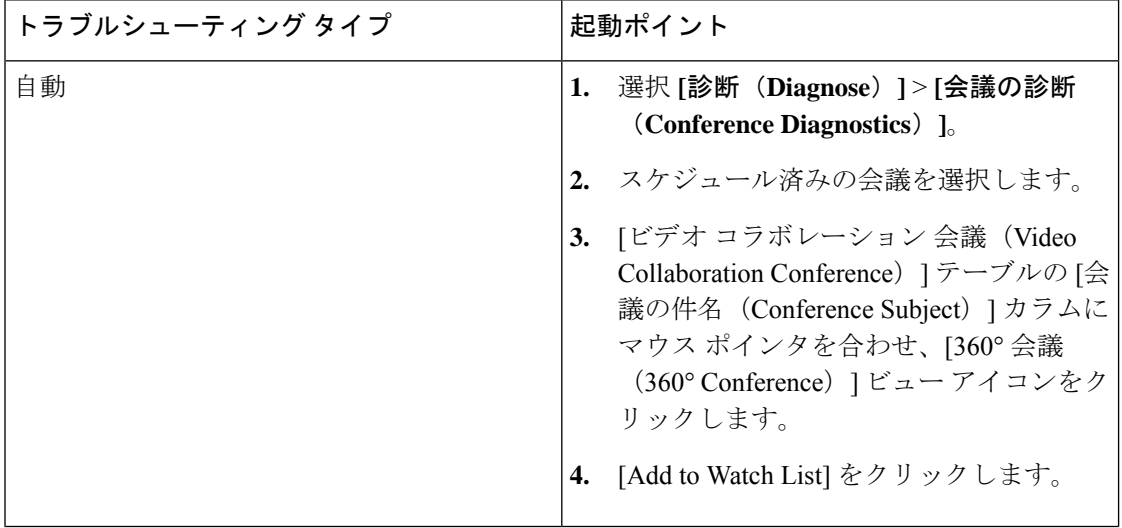

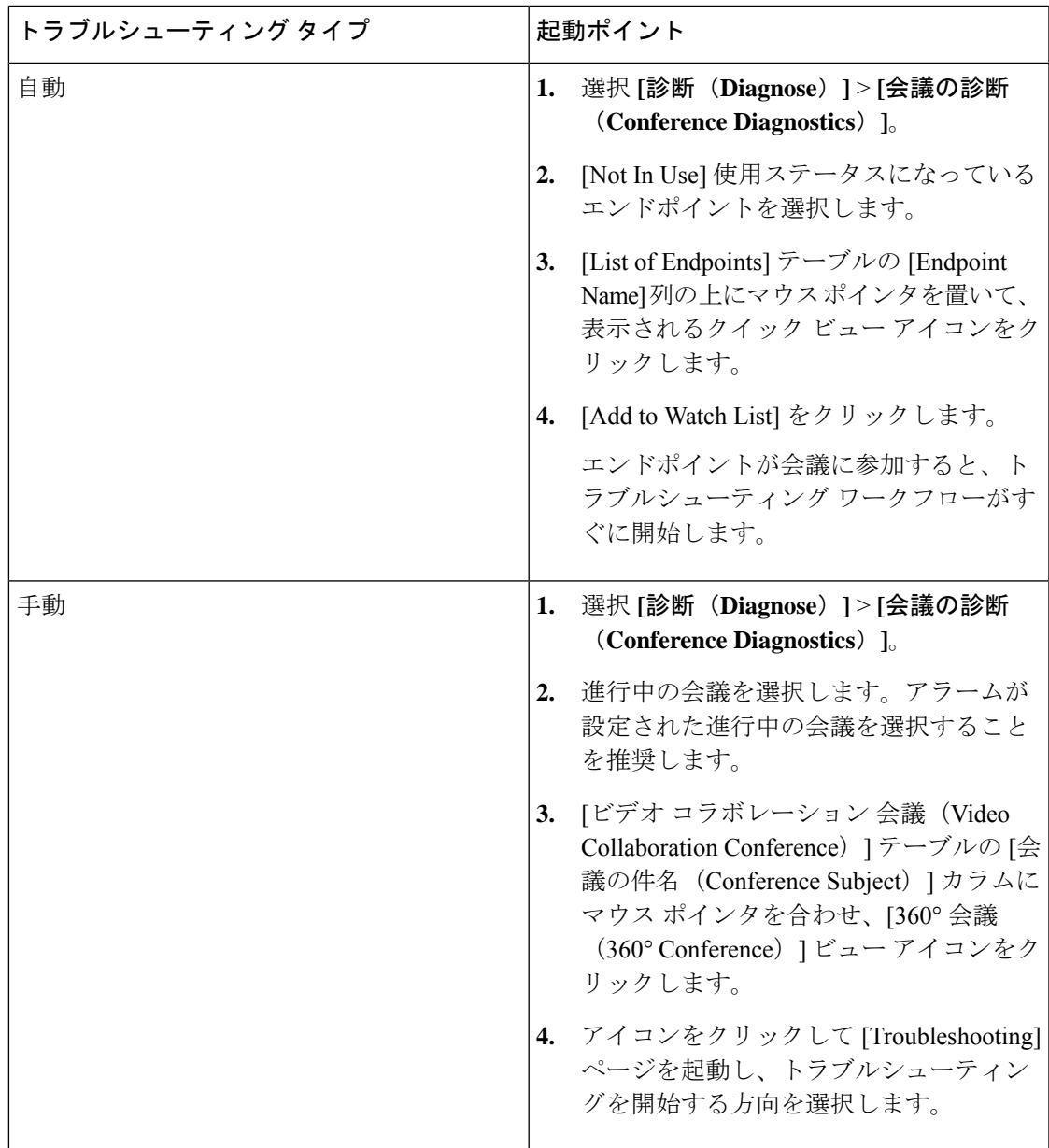

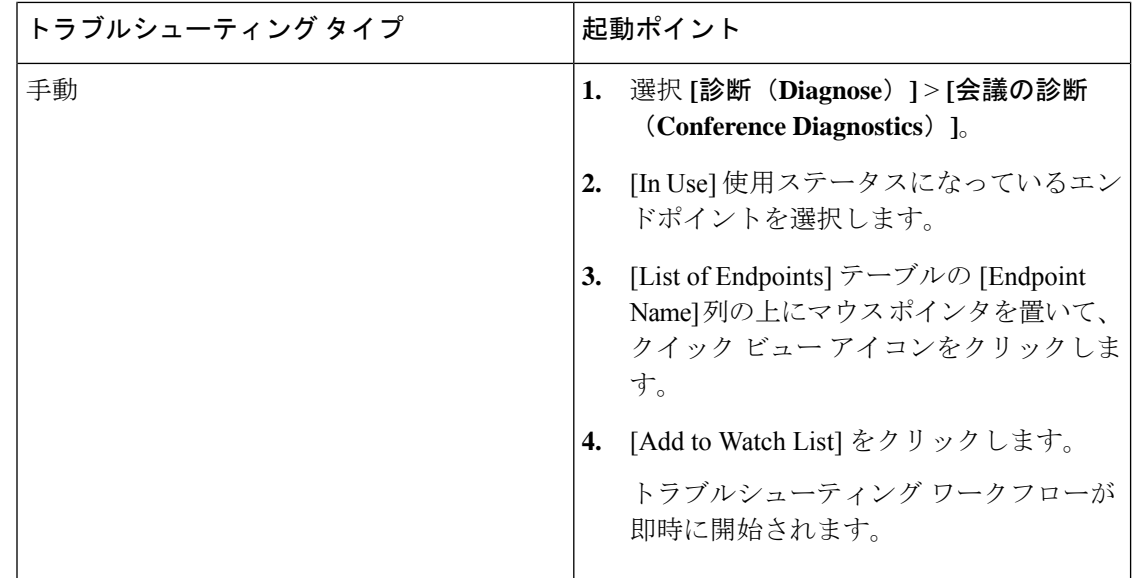

## データ分析のトラブルシュート

会議またはエンドポイントで手動または自動のトラブルシューティングがアクティブな場合 は、進行中の会議、ならびに完了した会議の両方で、トラブルシューティングデータを表示で きます。

トラブルシューティング ジョブが完了すると、次のデータが表示されます。

### トラブルシューティング

[パス ビュー (Path View) ] タブでは、選択した方向のエンドポイント間のトポロジ(レイヤ 2 と 3)を表示できます。

- デバイス間を結ぶ線が直線の場合は、デバイスがお互いに直接接続されていることを示し ており、。
- デバイス間を結ぶ線が点線の場合は、デバイスが接続されていない可能性があることを示 しており、。

次の画像には、エンドポイント間にある会議のトラブルシューティングが示されています。

**Cisco Prime Collaboration** リリース **11.1** 以前の場合

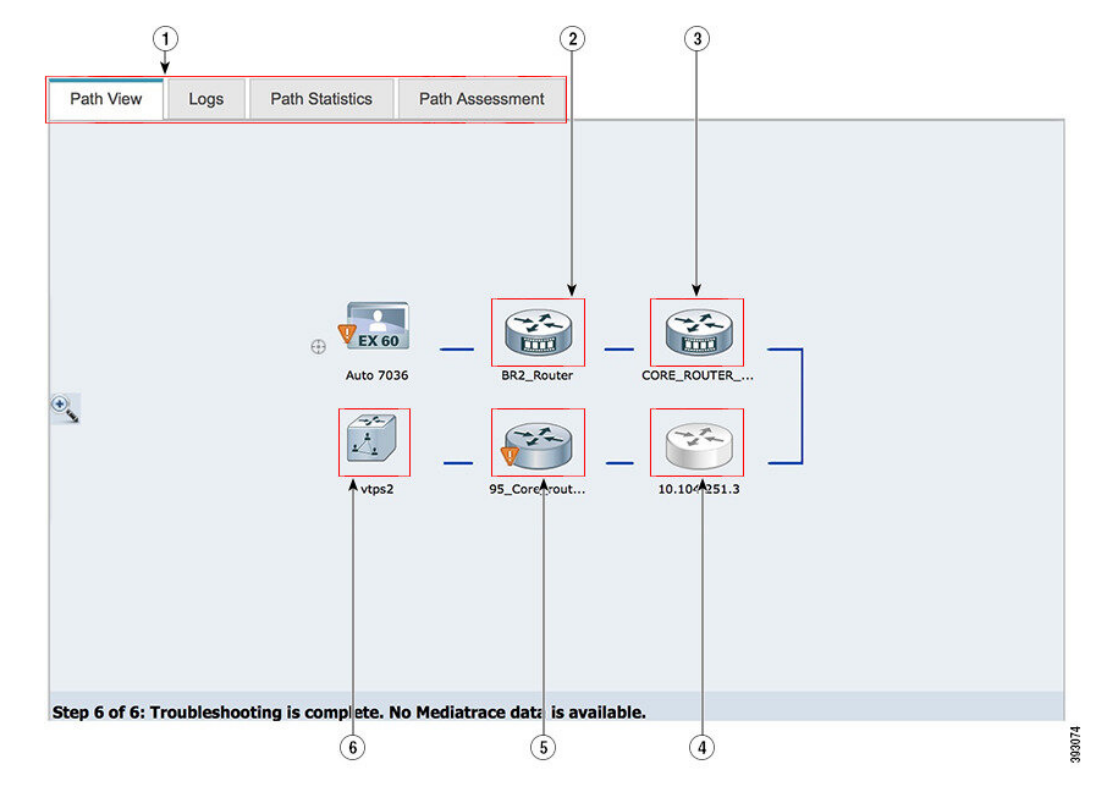

図 **3 :** エンドポイント間のトラブルシューティング セッション

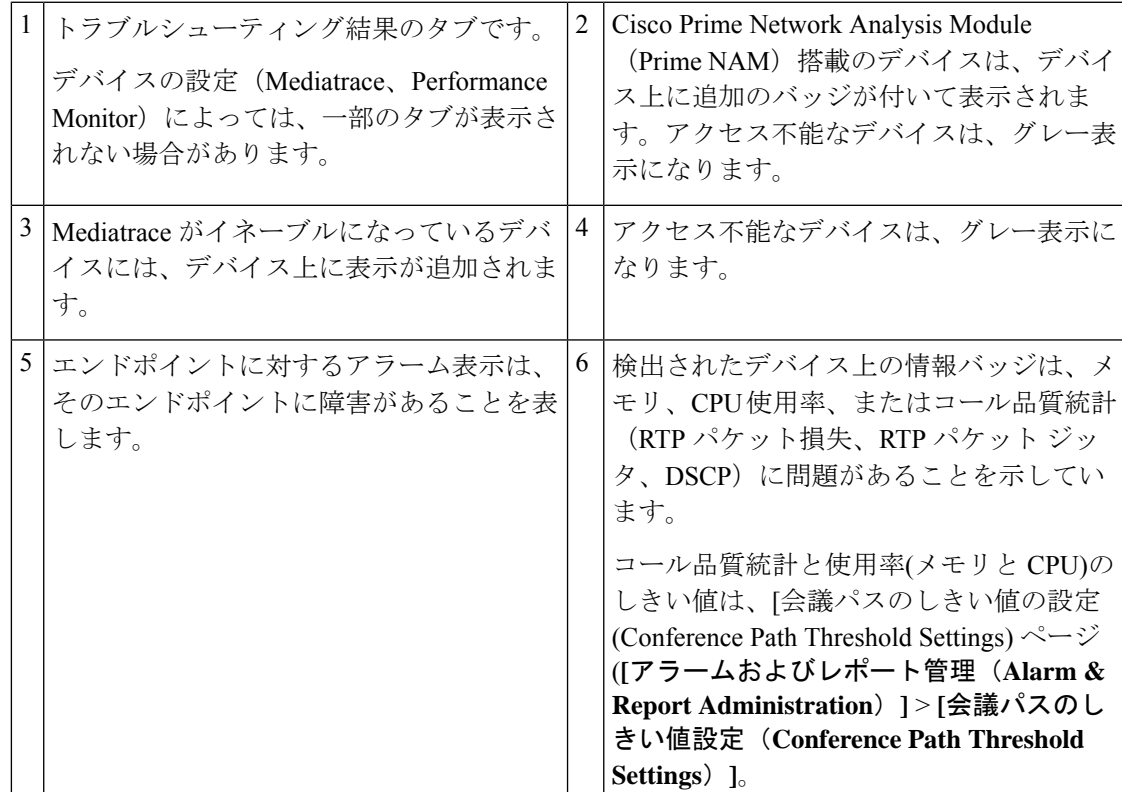

デバイスがアクセス可能な場合は、マウスポインタをそのデバイス上に置き、クイックビュー アイコンをクリックすることで、システムおよびインターフェイスの詳細を表示できます。

**Cisco Prime Collaboration** リリース **11.6** 以降の場合

図 **<sup>4</sup> :** エンドポイント間にある会議のトラブルシューティング

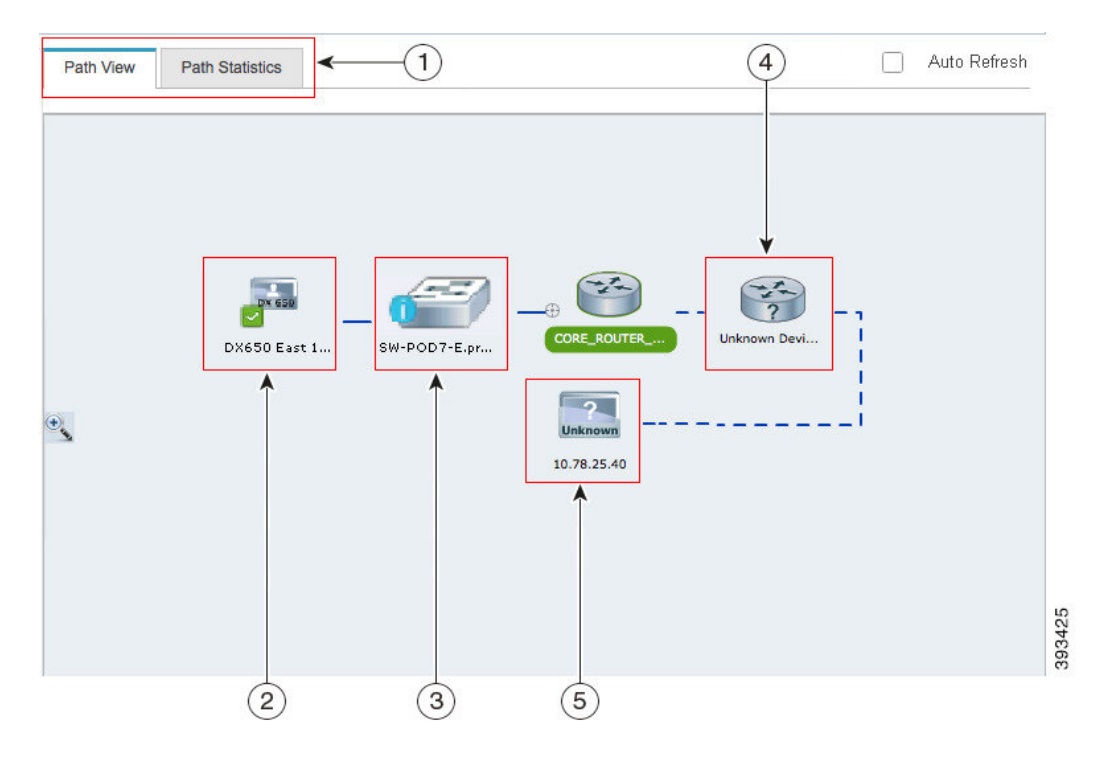

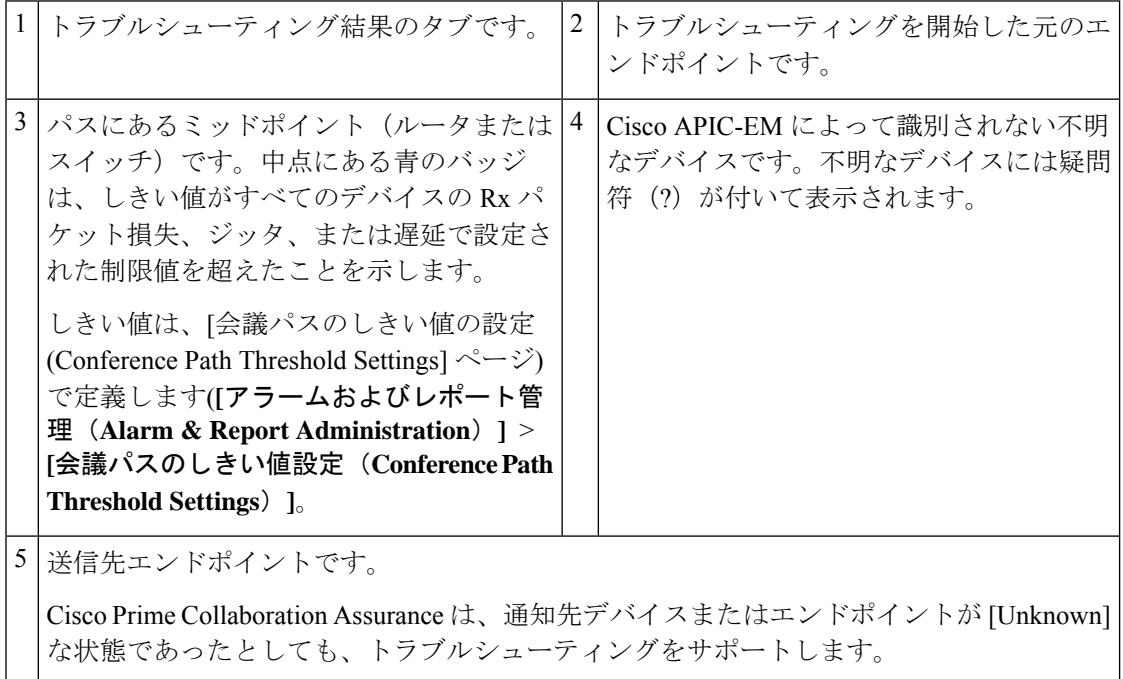

#### **Cisco Prime Collaboration** リリース **11.6** 以降の場合

デフォルトでは、[会議のトラブルシューティング(Conference Troubleshooting)] ページは 30 秒ごとに自動更新されます。自動更新機能を無効にするには、[会議のトラブルシューティン グ(Conference Troubleshooting)] ページの右上隅にある **[**自動更新(**Auto Refresh**)**]** チェック ボックスをオフにします。マウス ポインタをデバイスの上に置き、クイック ビュー アイコン をクリックすると、システム、インターフェイス、およびフローの詳細が表示されます。

次の表には、クイックビューに一覧表示されるシステム、インターフェイス、フローの詳細が 示されています。

#### **Cisco Prime Collaboration** リリース **11.1** 以前の場合

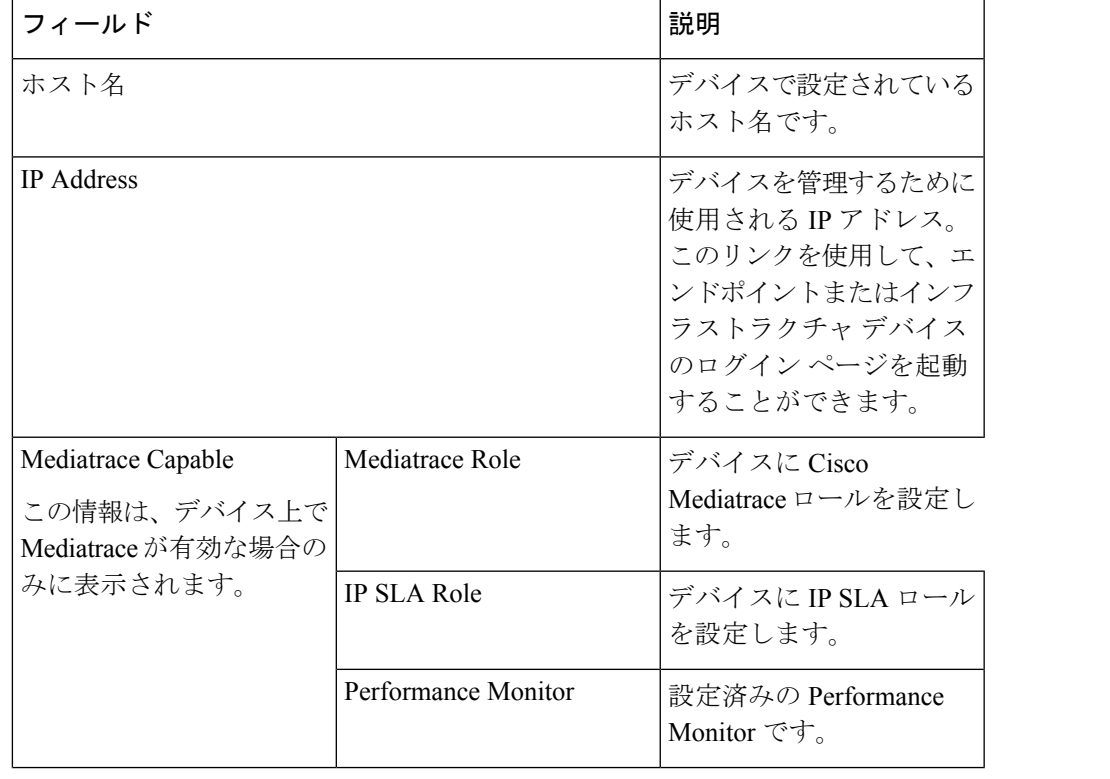

表 **2 :** システム、インターフェイス、およびフローの詳細

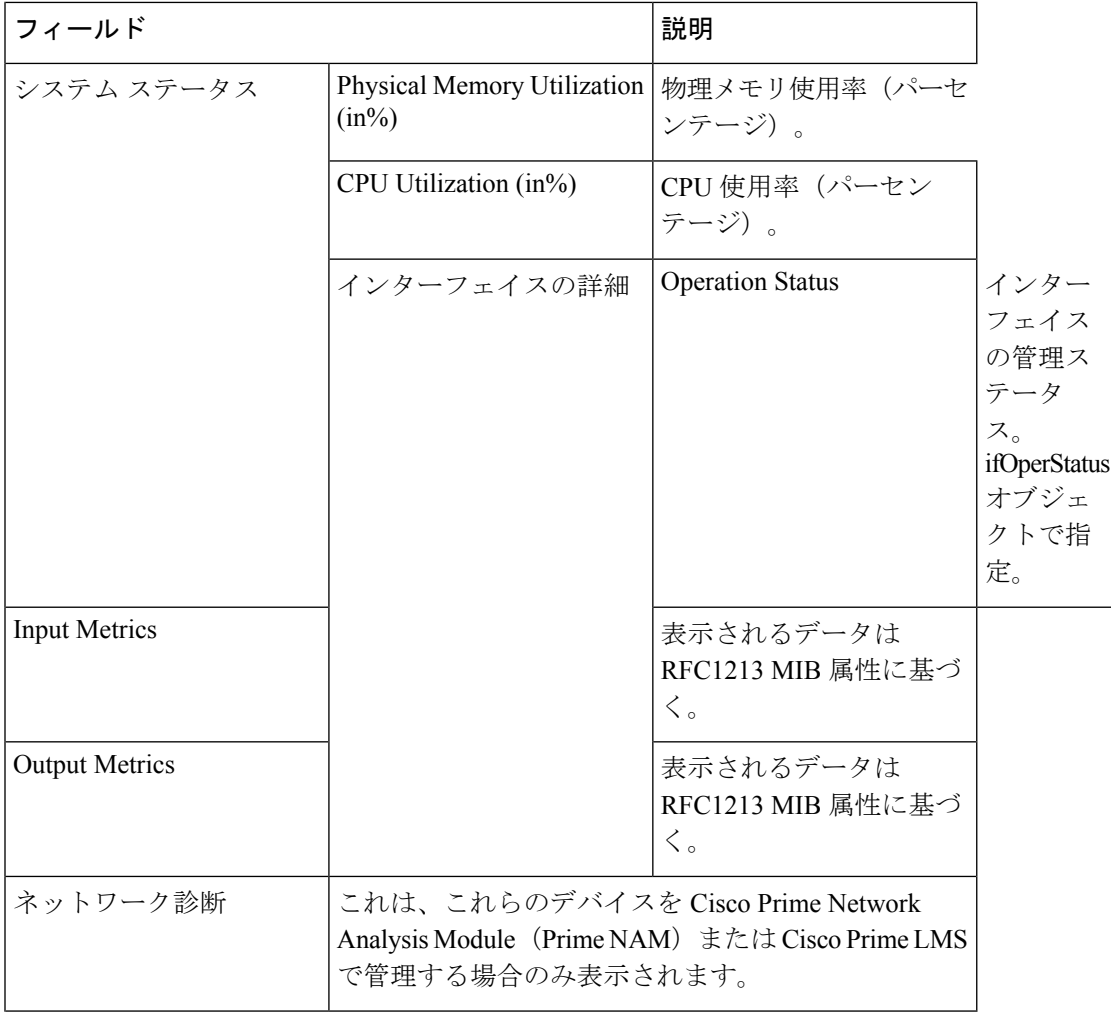

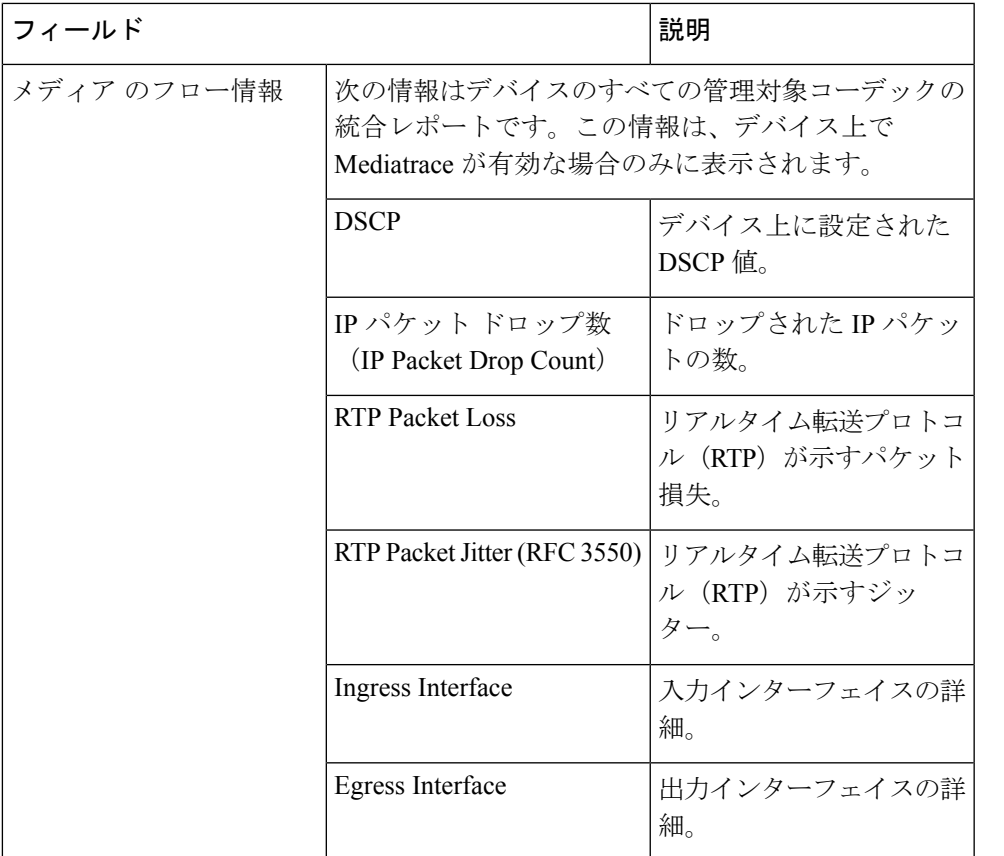

**Cisco Prime Collaboration** リリース **11.6** 以降の場合

表 **3 :** システム、インターフェイス、およびフローの詳細

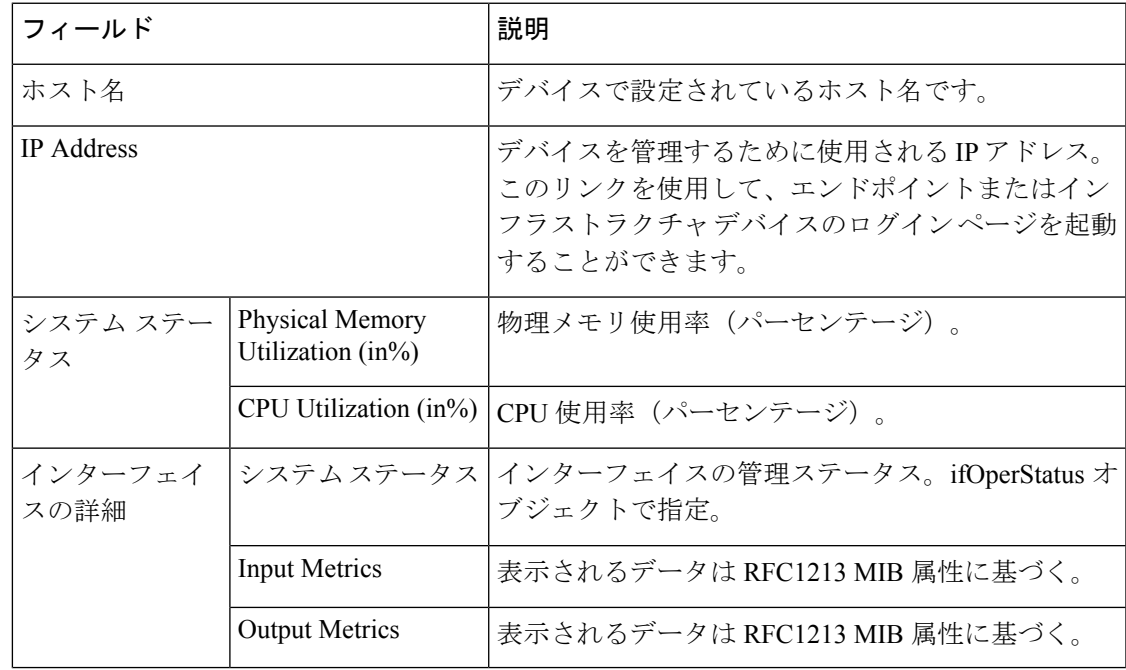

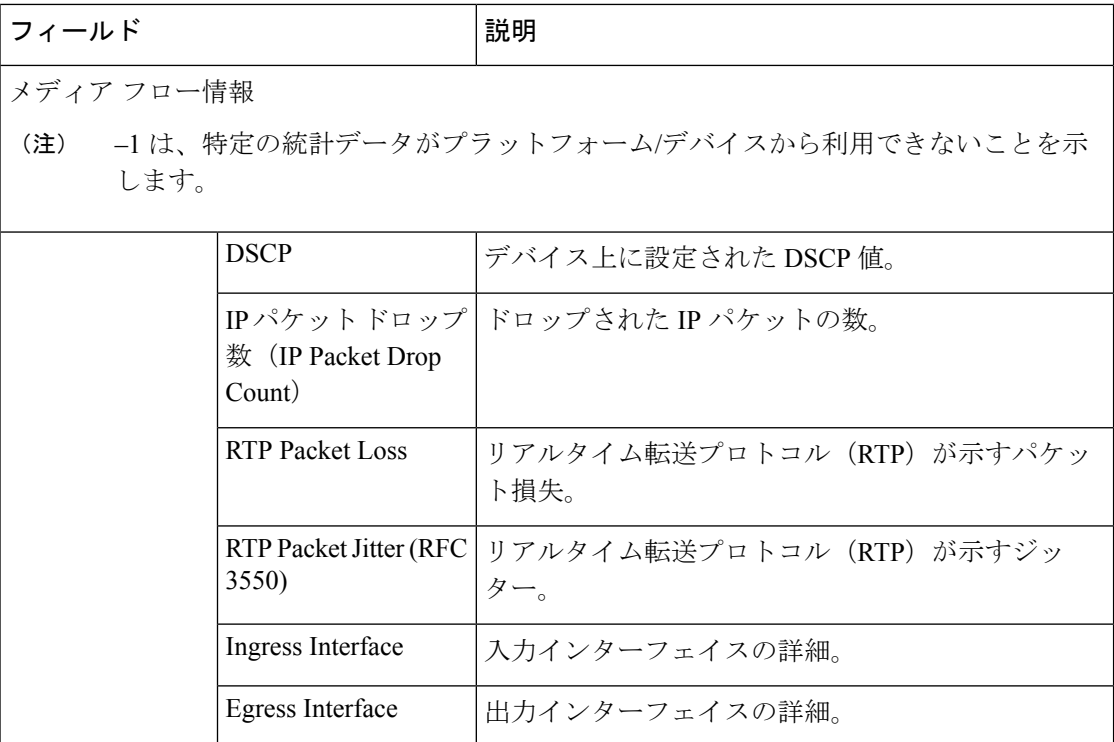

パス統計

パス統計ビューには、パス内の各ノードの統計情報が表示されます。

次のグラフには、パス統計ビューが表示されています。

#### **CPU** および メモリ

グラフにはすべてのデバイスが表示され、次の情報が含まれています。

- 縦軸(y 軸)は、過去 5 分間の CPU 使用率の詳細をパーセンテージで表します。
- •横軸 (X軸) にはパス トレースで検出されたネットワーク デバイスすべてがリストされ ます。
- グラフ内の球体は、プロセッサメモリ使用率の詳細をパーセンテージで表します。球体の ツール チップには、メモリ使用率の正確な値が表示されます。
- 球体の大きさは、プロセッサメモリ使用率によって変化します。球体のサイズが小さい場 合、プロセッサ メモリ使用率が低いことを示します。

球体(赤いアイコン)をクリックすると、システム、インターフェイス、フローの詳細が表示 されます。

#### **CPU and Packet Loss**

このグラフは、すべてのデバイスに表示され、次の情報を含んでいます。

•縦軸(y軸)は、過去5分間の CPU 使用率の詳細をパーセンテージで表します。

- •横軸(X 軸)にはパス トレースで検出されたネットワーク デバイスすべてがリストされ ます。
- グラフ内の球体は、ビデオ パケット損失の詳細をパーセンテージで表します。
	- グリーンの球体は、ビデオ パケット損失がゼロであることを示します。
	- オレンジの球体は、ビデオ パケット損失が 1 % を超えることを示します。球体の大 きさは、ビデオパケット損失によって変化します。球体のサイズが小さい場合、ビデ オ パケット損失が少ないことを示します。

球体をクリックすると、インターフェイスレベルでのパケット損失をより詳細に分析 できます。

• 青い正方形のボックスは、perfmon カウンタの統計情報がデバイスから利用できない ことを示します。

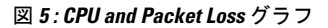

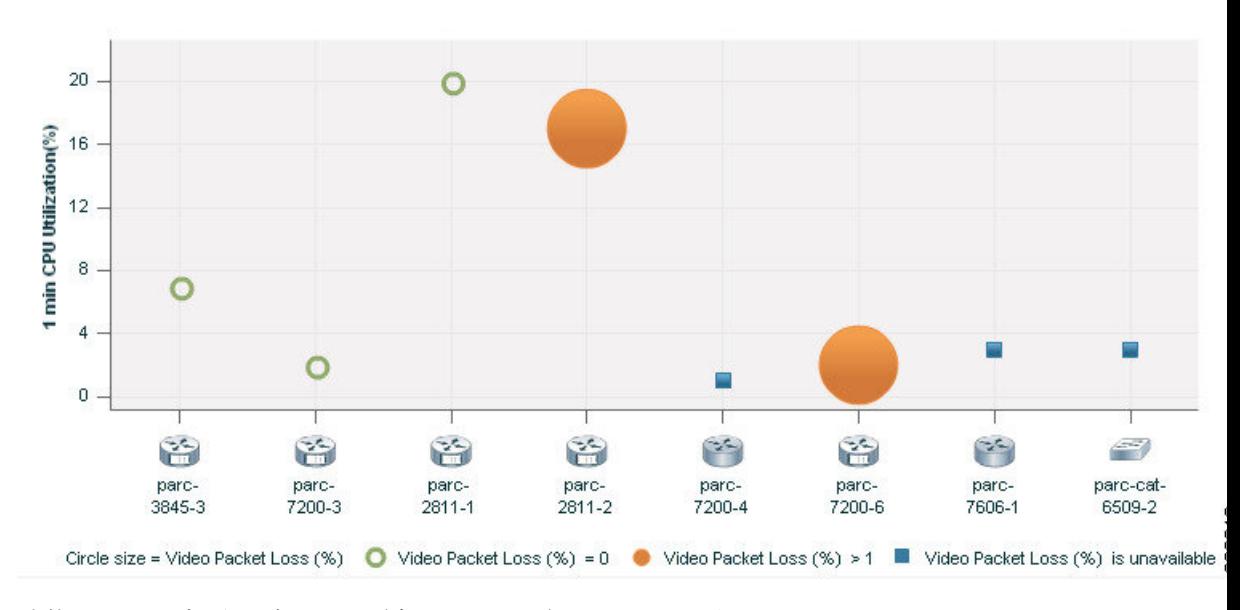

球体または正方形のボックス(赤いアイコン)をクリックすると、システム、インターフェイ ス、および フローの詳細が表示されます。

#### **Video IP Bit Rate and Packet Loss**

このグラフは、すべてのデバイスに表示され、次の情報を含んでいます。

- •縦軸(Y軸)には、ビデオ IP ビット レートがキロビット毎秒(kbps)で表示されます。
- •横軸(X 軸)にはパス トレースで検出されたネットワーク デバイスすべてがリストされ ます。
- グラフ内の球体は、ビデオ パケット損失の詳細をパーセンテージで表します。
	- グリーンの球体は、ビデオ パケット損失がゼロであることを示します。

• オレンジの球体は、ビデオ パケット損失が 1 % を超えることを示します。球体の大 きさは、ビデオパケット損失によって変化します。球体のサイズが小さい場合、ビデ オ パケット損失が少ないことを示します。

球体をクリックすると、インターフェイスレベルでのパケット損失をより詳細に分析 できます。

#### 図 **6 : Video IP Bit Rate and Packet Loss** グラフ

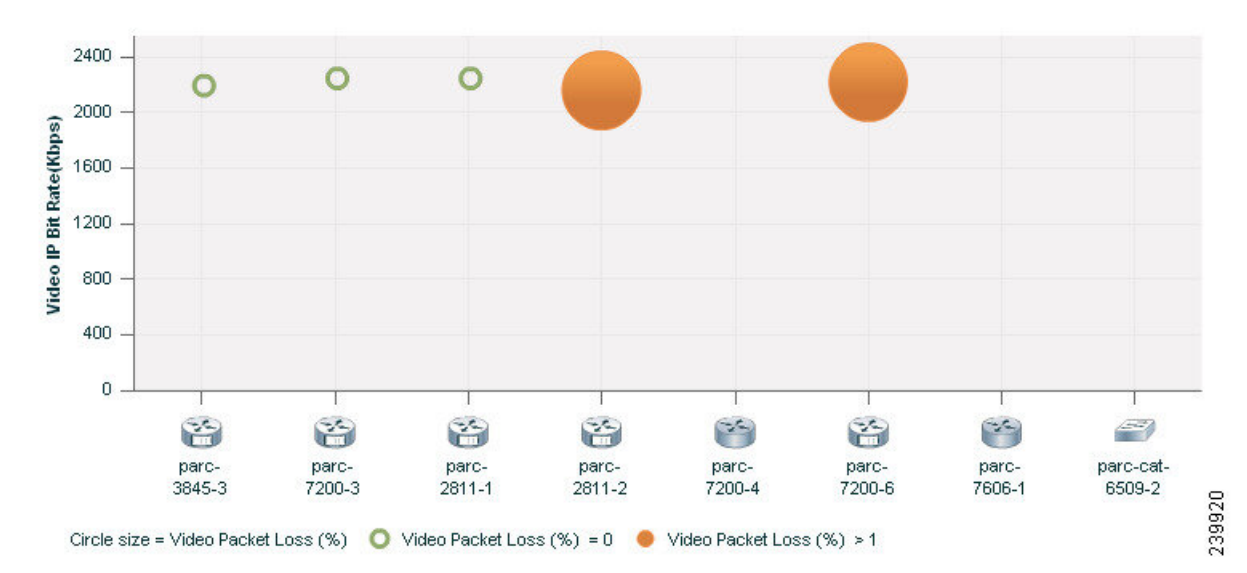

球体(赤いアイコン)をクリックすると、システム、インターフェイス、フローの詳細が表示 されます。

#### **Video Interarrival Jitter and Packet Loss**

このグラフは、すべてのデバイスに表示され、次の情報を含んでいます。

- 縦軸(Y 軸)は平均ビデオ到着時間間隔ジッター値を示します(ミリ秒単位)。
- •横軸 (X軸) にはパス トレースで検出されたネットワーク デバイスすべてがリストされ ます。
- グラフ内の球体は、ビデオ パケット損失の詳細をパーセンテージで表します。
	- グリーンの球体は、ビデオ パケット損失がゼロであることを示します。
	- オレンジの球体は、ビデオ パケット損失が 1 % を超えることを示します。球体の大 きさは、ビデオパケット損失によって変化します。球体のサイズが小さい場合、ビデ オ パケット損失が少ないことを示します。

図 **<sup>7</sup> : Video Interarrival Jitter and Packet Loss** グラフ

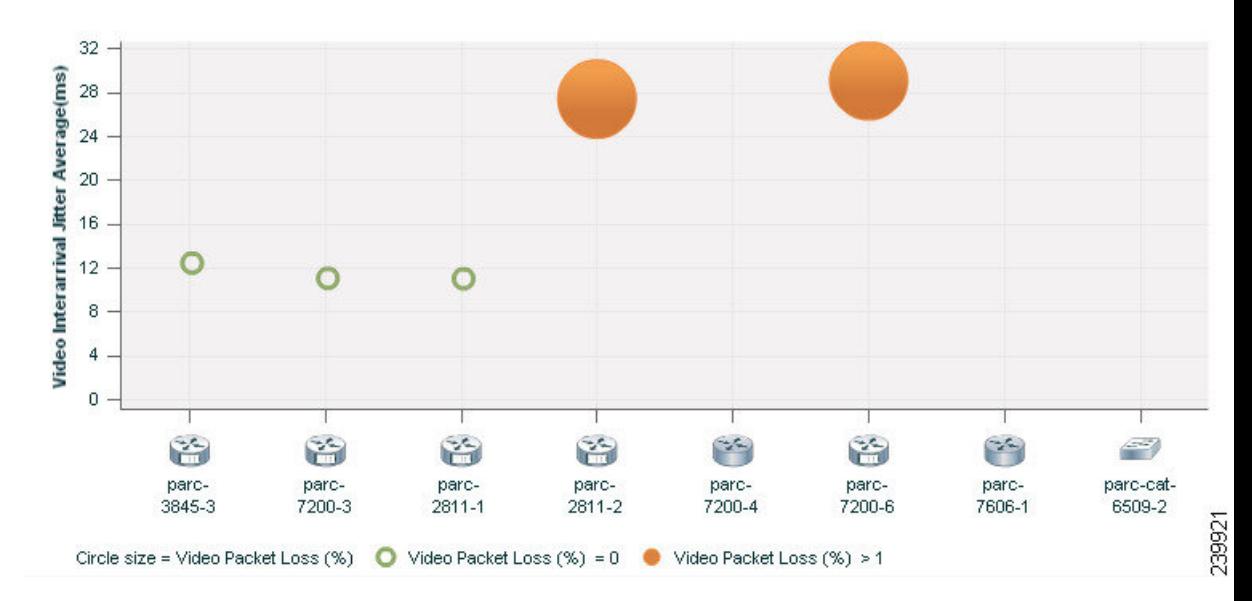

球体(赤いアイコン)をクリックすると、システム、インターフェイス、フローの詳細が表示 されます。

#### **IP DSCP** およびパケット損失

このグラフは、すべてのデバイスに表示され、次の情報を含んでいます。

- •縦軸(Y軸)は、平均 IP DiffServ コード ポイント (DSCP)を示します。この値は、デバ イスで事前に設定されています。
- •横軸(X 軸)にはパス トレースで検出されたネットワーク デバイスすべてがリストされ ます。
- グラフ内の球体は、ビデオ パケット損失の詳細をパーセンテージで表します。
	- グリーンの球体は、ビデオ パケット損失がゼロであることを示します。
	- オレンジの球体は、ビデオ パケット損失が 1 % を超えることを示します。球体の大 きさは、ビデオパケット損失によって変化します。球体のサイズが小さい場合、ビデ オ パケット損失が少ないことを示します。

球体(赤いアイコン)をクリックすると、システム、インターフェイス、フローの詳細が表示 されます。

### トラブルシューティング データのエクスポート

データをエクスポートできるのは、会議が終了した後のみです。トラブルシューティングジョ ブが完了すると、[会議モニタリング(Conference Monitoring)] ページにトラブルシューティ ング ジョブのステータスが表示されます。

トラブルシューティング データをエクスポートするには、次の手順を実行します。

ステップ **1** 選択 **[**診断(**Diagnose**)**]** > **[**セッションの診断(**Session Diagnostics**)**]**。 [セッション診断 (Session Diagnostics) 1ページが表示されます。 **Cisco Prime Collaboration** リリース **11.5** 以降の場合 選択 **[**診断(**Diagnose**)**]** > **[**会議の診断(**Conference Diagnostics**)**]**。 [会議の診断 (Conference Diagnostics) ] ページが表示されます。 ステップ **2** トラブルシューティング ステータスのアイコンに「トラブルシューティング レポートが利用可能 (Troubleshooting Report Available)」と表示される、過去の[会議(conference)] を選択します。 ステップ **3** [ビデオコラボレーション会議(Video Collaboration Conference)] テーブルの [会議の件名(Conference Subject)]列にマウスポインターを合わせ、[360°会議(360°Conference)]ビューアイコンをクリックしま す。

ステップ **4** [360°会議(360°SessionConference)] ビュー ウィンドウの [トラブルシューティングデータのエクスポート (Export Troubleshooting Data)] アイコンをクリックします。

> HTML ファイル形式のトラブルシューティング レポートが新しいブラウザ ウィンドウに表示 されます。

### トラブルシューティング レポートのエクスポートを理解する

トラブルシューティング レポートをエクスポートすると、次の詳細情報が含まれます。

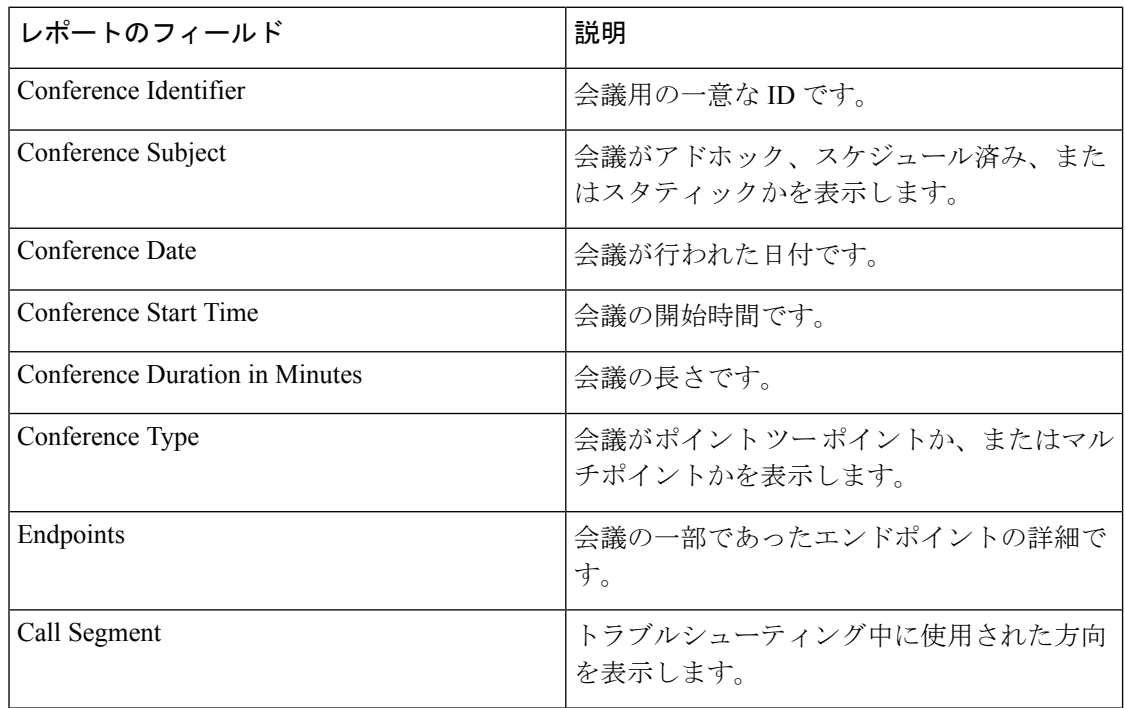

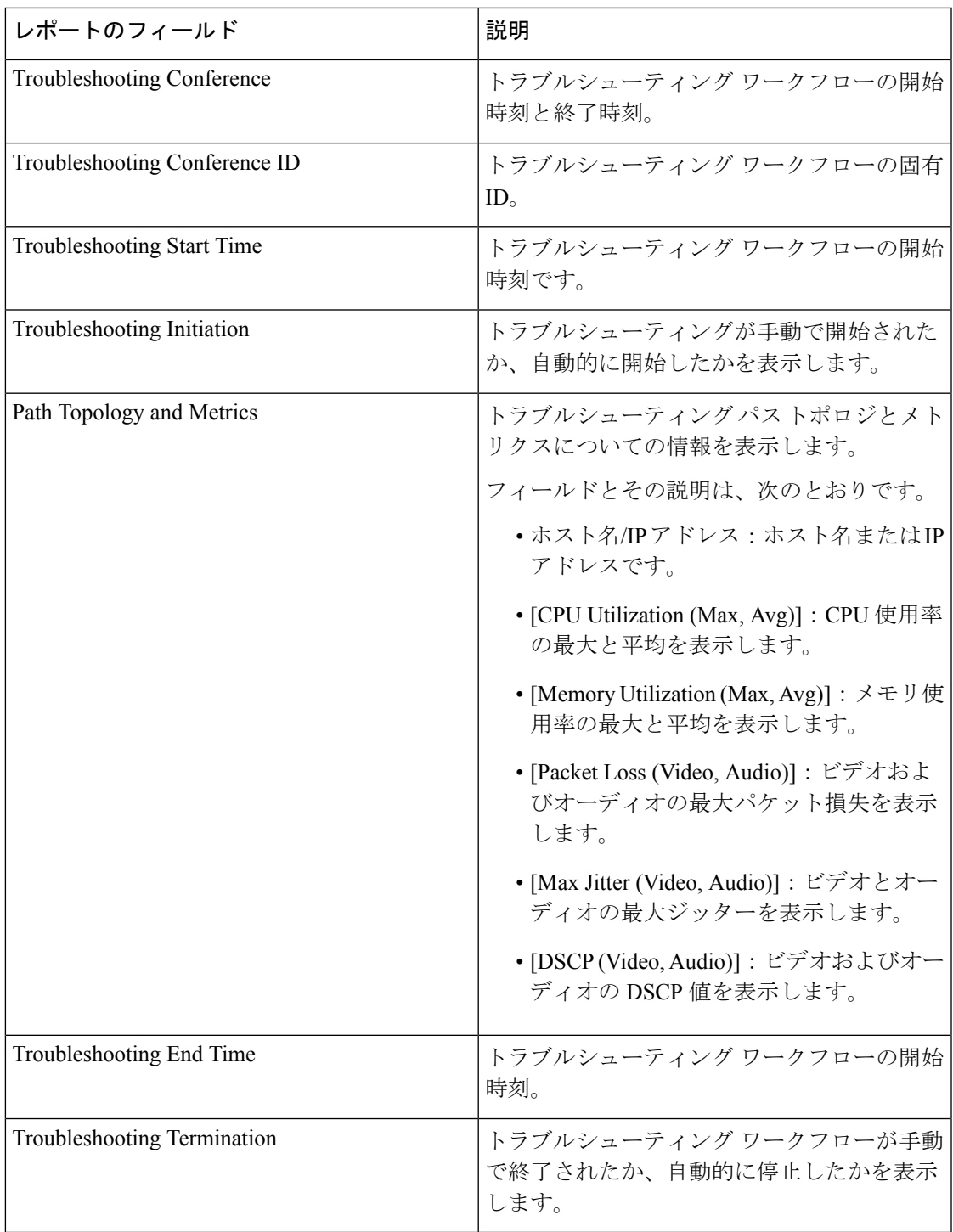

### **Cisco Prime Infrastructure** のクロス起動

CiscoPrime Collaboration Assurance では、Infrastructure アプリケーションを使用してネットワー ク診断を実行できます。CiscoPrime Collaboration Assurance では、CiscoPrime Infrastructure バー ジョン 4.1 および 4.2 がサポートされています。

Cisco Prime Collaboration Assurance で Cisco Prime Infrastructure を起動するには、Cisco Prime Infrastructure のホスト名とユーザ クレデンシャルが必要です。

#### 前提条件:

- デバイスが Cisco Prime Infrastructure と Cisco Prime Collaboration Assurance アプリケーショ ンの両方で管理されていることを確認する必要があります。
- ルータおよびスイッチに必要なすべてのクレデンシャルが Cisco Prime Collaboration Assurance に追加されていることを確認する必要があります。詳細については、『Cisco [Prime](https://www.cisco.com/c/en/us/support/cloud-systems-management/prime-collaboration/products-device-support-tables-list.html) Collaboration Assurance [用デバイスのセットアップ](https://www.cisco.com/c/en/us/support/cloud-systems-management/prime-collaboration/products-device-support-tables-list.html)』を参照してください。
- Cisco Prime Infrastructure ソフトウェアのあるネットワーク デバイスが Cisco Prime Collaboration Assurance からアクセス可能であることを確認する必要があります。

Cisco Prime Infrastructure のユーザ権限に基づいて、Cisco Prime Infrastructure アプリケーション の次の機能を起動することができます。

- [デバイスビュー(Device View)]:ネットワーク デバイスのリアルタイム ビューを提供 するグラフィカルなデバイス管理ツールです。これらのビューは、定期的に更新される、 デバイス構成とパフォーマンス条件の物理的な画像を提供します。
- [接続されたホスト(Connected Hosts)]:アクセス スイッチに接続されているすべてのホ ストの詳細を表示します。
- [変更監査レポート(24時間)(Change Audit Report (24 hours))]:過去 24 時間にデバイス で発生したすべての変更の概要を表示します。ソフトウェアイメージ、コンフィギュレー ション ファイル、およびハードウェアに対する変更点が含まれます。
- [設定の表示/編集(View/Edit Configuration)]:アーカイブされているデバイスの設定ファ イルを、未加工の状態および処理された形式で表示します。必要な権限がある場合は、コ ンフィギュレーション ファイルを編集することもできます。
- [障害(24時間)(Faults (24 hours))]:過去 24 時間にデバイスでトリガーされたアラート とイベントの詳細を表示します。
- [Syslogメッセージ(Syslog Messages)]:デバイスでトリガーされた syslog メッセージの 詳細を表示します。
- [システムパフォーマンス(SystemPerformance)]:メモリ使用率、CPU使用率、インター フェイス使用率、周辺温度、ポーリングの失敗など、デバイスのパフォーマンスパラメー タをすべて表示します。

#### **Cisco Prime Infrastructure** のクロス起動

#### **Cisco Prime Collaboration** リリース **11.5** 以降の場合 (注)

[360 Integration] ページからの CiscoPrime Infrastructure のクロス起動は、CiscoPrime Collaboration Assurance 11.5 ではサポートされていません。

CCisco Prime Infrastructure のクロス起動を設定するには、次の手順を実行します。

#### ステップ **1** 選択 **[**システム管理(**System Administration**)**]** > **[360**の統合(**360 Integration**)**]**。

- ステップ **2** [Cisco Prime Infrastructure セットアップ (Cisco Prime LMS Infrastructure Setup)] ペインに、必要な詳細を入 力します。フィールドの説明の詳細 については、「Cisco Prime Infrastructure [ペイン:フィールドの説明](#page-22-0)」 を参照してください。
- <span id="page-22-0"></span>**ステップ3** [保存 (Save) ] をクリックします。

#### **Cisco Prime Infrastructure** ペイン:フィールドの説明

表 **<sup>4</sup> : Cisco Prime Infrastructure** ペインのフィールドの説明

| フィールド                                          | 説明                                                                                                    |
|------------------------------------------------|----------------------------------------------------------------------------------------------------|
| Cisco Prime Infrastructure $\forall$ – $\land$ | Infrastructure サーバのホスト名または IP アド<br>レス。                                                                                                    |
|                                                | Cisco Prime Infrastructureをマルチサーバ セッ<br>トアップで展開した場合は、<br>Cisco Prime Infrastructure のマスター サーバの<br>詳細を入力する必要があります。                                                           |
| Prime Infrastructure のユーザとパスワード                | Cisco Prime Infrastructure サーバに設定されて<br>いるダミー ユーザ.                                                                                                    |
|                                                | Cisco Prime CM サーバは、これらのクレデン<br>シャルを使用して、Cisco Prime Infrastructure<br>サーバと内部的にやり取りします。このユー<br>ザには、Cisco Prime Infrastructure サーバに対<br>する管理関連の権限を割り当てないでくださ<br>$V_{\alpha}$ |

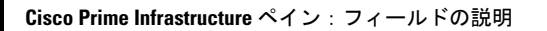

I

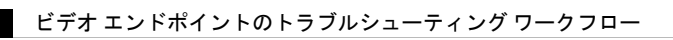